Embroider custom crafted ribbons for your holiday packages using our FREE Brother holly design. This mini design is sized just right for stitching on ribbon. You can add yet another special touch by embroidering gift tags with one of the built in fonts on your Brother machine. To complete the set, switch your machine to the sewing side and add a seasonal greeting using built in lettering in your decorative stitch mode. Finish with a gift package that will forever be remembered! **Materials and Supplies** 

- [Brother Sewing and Embroidery Machine](http://www.brother-usa.com/HomeSewing/ProductList.aspx?cat=combos&WT.svl=CombosLeftNav)
- [Brother Hoop,](http://www.brother-usa.com/Homesewing/Accessories/AccessoryList.aspx?ACASCID=22&CatID=13) 4-inch by 4-inch hoop.
- [Brother Embroidery Thread,](http://www.brother-usa.com/Homesewing/accessories/accessorylist.aspx?ACASCID=50&CatID=10) No.507 Emerald Green
- [Brother Bobbin Thread for Embroidery](http://www.brother-usa.com/Homesewing/Accessories/AccessoryList.aspx?ACASCID=61&CatID=10)
- [Brother Metallic Thread,](http://www.brother-usa.com/Homesewing/Accessories/AccessoryList.aspx?ACASCID=49&CatID=10) No.MT994 Dark Green and No.MT993 Red. Please visit the tutorial section of [Brothersews.com](http://www.brother-usa.com/Homesewing/DesignStudio/View.aspx?cat=tutorials&id=2399) for our Metallic Thread tutorial.
- **[SA5810](http://www.brother-usa.com/Homesewing/Accessories/AccessoryDetail.aspx?R3AccessoryID=SA5810)** Pacesetter® Medium Weight Tear-Away Stabilizer.
- Brother **FREE** Holly Motif embroidery design.
- Small bow or several inches of narrow ribbon for trimming package.
- Low tack tape such as painter's tape or drafting tape.
- White satin floral and craft ribbon such as Offray® Seamaid brand, purchase several yards of ribbon measuring 1 & 5/16-inches wide. See instructions for measuring specific yardage.

**NOTE:** The ribbon selected for this project is generally used for floral crafts and packaging. It is stiffened for this type of use and is not washable. Frequently you will find this available for purchase on a roll.

## **Instructions for Creating Holly Trimmed Ribbons**

1. Set up machine for embroidery. Hoop a piece of tear away stabilizer. Begin by creating a frame to use as a guide for positioning the ribbon in the hoop. From the Frame shape menu, select the rectangular frame using the triple straight stitch pattern. \*See **Figure #1.** Re-size the frame to equal 3.74-inches high by 1.50-inches wide. \*See **Figure #2.** 

**NOTE:** If your machine does not have multiple re-sizing tools, create a frame that is close in size by adjusting the frame in the layout screen. See our example in **Figure #3**.

For a machine set in metric the measurements equal

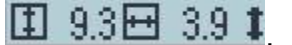

Elohdays **AIPIPY** Happy

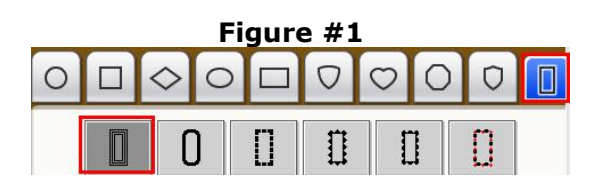

## **Figure #2**

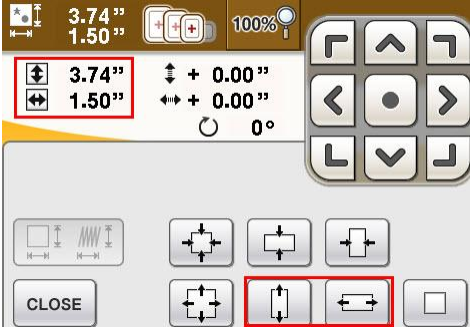

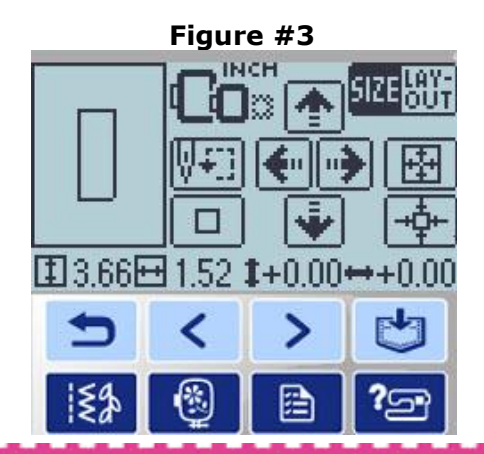

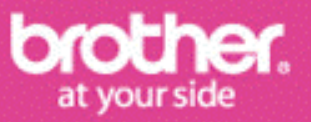

*Designed exclusively for you from the Brother Education Department*

# **Projects Projects > Holiday Ribbons**

- 2. Transfer the Free holly design to the machine using your chosen method. Using any color thread, stitch the frame onto the tear away stabilizer. \*See **Figure #4.**  Cut two pieces of the ribbon, determining the length by laying it across the package in a criss cross fashion. For our example we cut two 12-inch long pieces of ribbon to cover the top of a standard shirt box. Select one of the ribbon pieces. Use the low tack tape to secure one end of the ribbon to the stabilizer, having the ribbon centered within the stitched frame. \*See **Figure #5a.**  Using the metallic threads, stitch one or more holly motifs in the center of the ribbon. \*See **Figure #5b.** If your machine is equipped with Embroidery Edit mode you can create a combination design, beginning with the frame and then adding one or more holly designs inside the frame. If you do not have Edit mode, stitch the frame and then return to your embroidery menu to select and stitch the holly design.
- 3. Remove the tape immediately after stitching. Remove the stabilizer from the hoop and gently tear it away from the ribbon. Repeat the steps outlined above to embroider the opposite end of the ribbon. Repeat the entire process for the second ribbon piece.
- 4. Trim the ends at an angle and set aside for later use.

## **Instructions for Creating Gift Tags**

- 1. Create custom gift tags by embroidering built in small lettering on a strip of ribbon. Begin by cutting ribbon lengths approximately 6-inches long. Create the same frame shape used for the ribbon ends. Rotate the shape 90 degrees. Program the lettering using size small. See our examples in **Figure #6**. Secure the ribbon and embroider using the method outlined in the steps above.
- 2. Trim the ends at an angle and set aside for later use.

#### **Instructions for Creating Ribbon with Text**

- 1. Set up the machine for sewing in the decorative mode. Wind a bobbin from the Emerald Green. Thread the top and bottom with the green thread.
- 2. Determine the necessary length of ribbon by wrapping the ribbon loosely around your package. Add several extra inches for adjustment and cut the ribbon.

*Designed exclusively for you from the Brother Education Department*

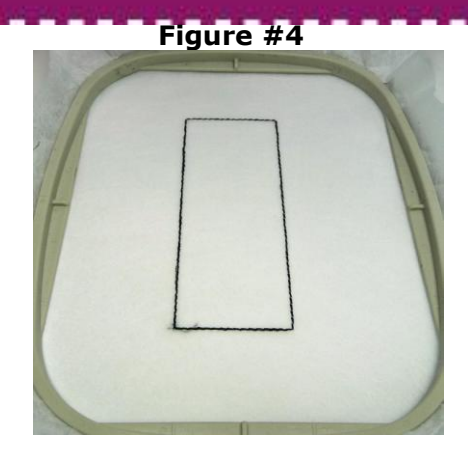

**Figure #5a Figure #5b**

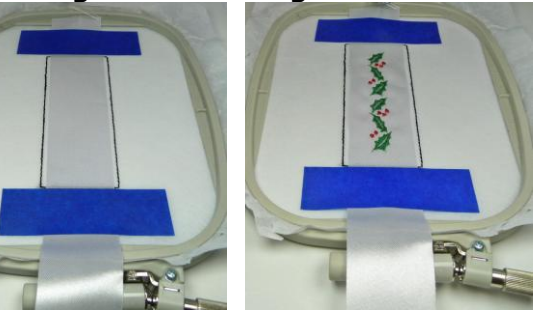

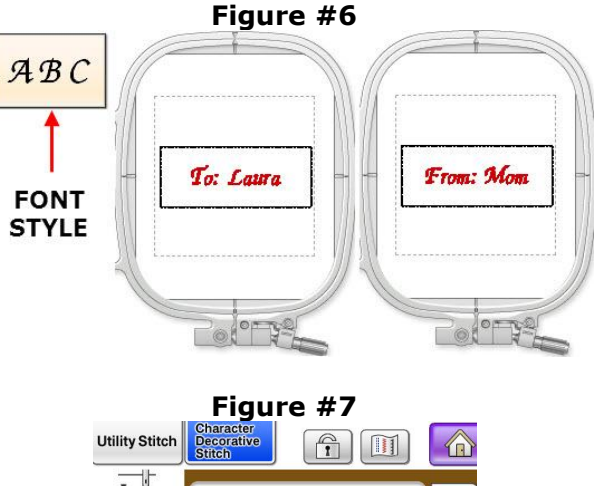

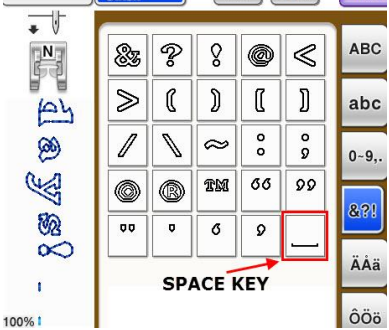

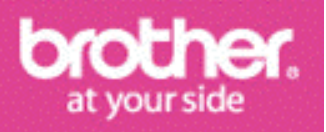

# **Projects Projects > Holiday Ribbons**

- 3. Select a built in font from the decorative menu and program a greeting such as Happy Holidays! We used an outline style font as it is as simple style and highly readable. Be sure to program in one or two spaces after the exclamation point. When stitching text continuously this prevents the words from running together. \*See **Figure #7.**
- 4. Stitch continuous lines of the text along the entire length of ribbon. Trim away long, loose threads and spacing stitches.

**NOTE**: When stitching this type of lettering on washable items it is advisable to fuse a piece of interfacing to the back side of the text, prior to trimming the threads.

#### **Instructions for Finishing**

1. Wrap the package with your chosen gift wrap. Press each of the embellished ribbons using a warm dry iron. Place the holly trimmed ribbons in a criss cross fashion on top of the box, taping them in place. Next, wrap the text trimmed ribbon around the package, securing the ends on the bottom of the box and trimming it to size. Tie or tack a small bow where the ribbons intersect. Tape the gift tags in place on top of the box. \*See **Figure #8** for close up views.

You are finished. Your custom crafted ribbons are sure to delight anyone who receives this special gift package!

### **Options and Ideas:**

- Visit [ibroidery.com](http://www.ibroidery.com/SiteSearch.aspx?SC=nautical&Items=-1) for additional narrow border designs as well as a variety of holiday theme designs.
- When using alternative designs and lettering, be sure to test the stitching on a scrap of ribbon to see if your design is suitable.
- Create custom ribbon with text for a wide variety of occasions. This technique is perfect for birthdays, anniversaries, weddings, and more!

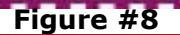

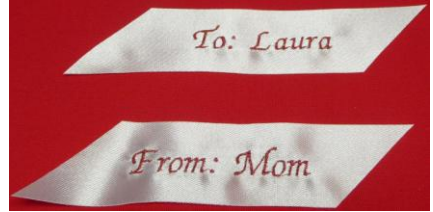

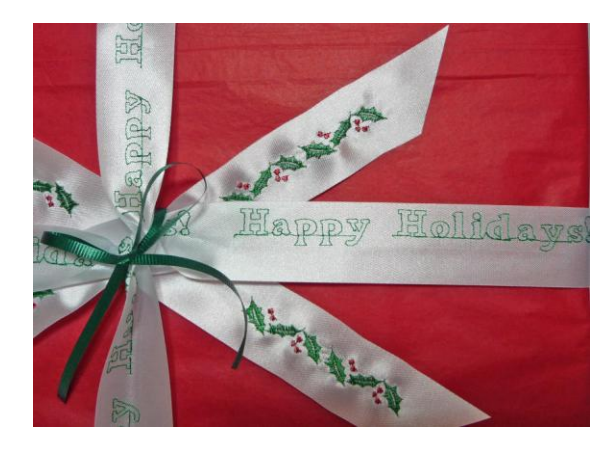

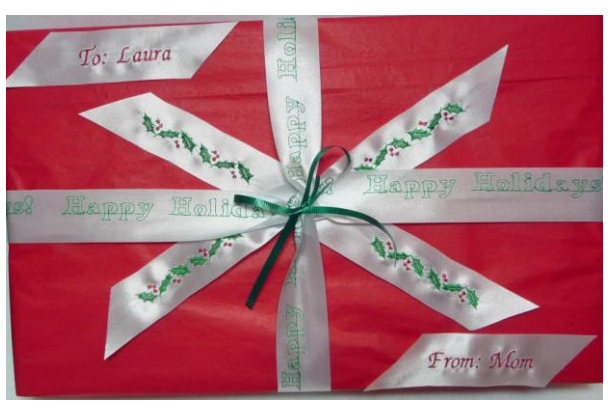

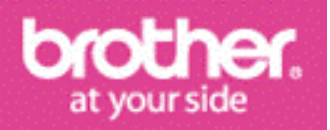

*Designed exclusively for you from the Brother Education Department*